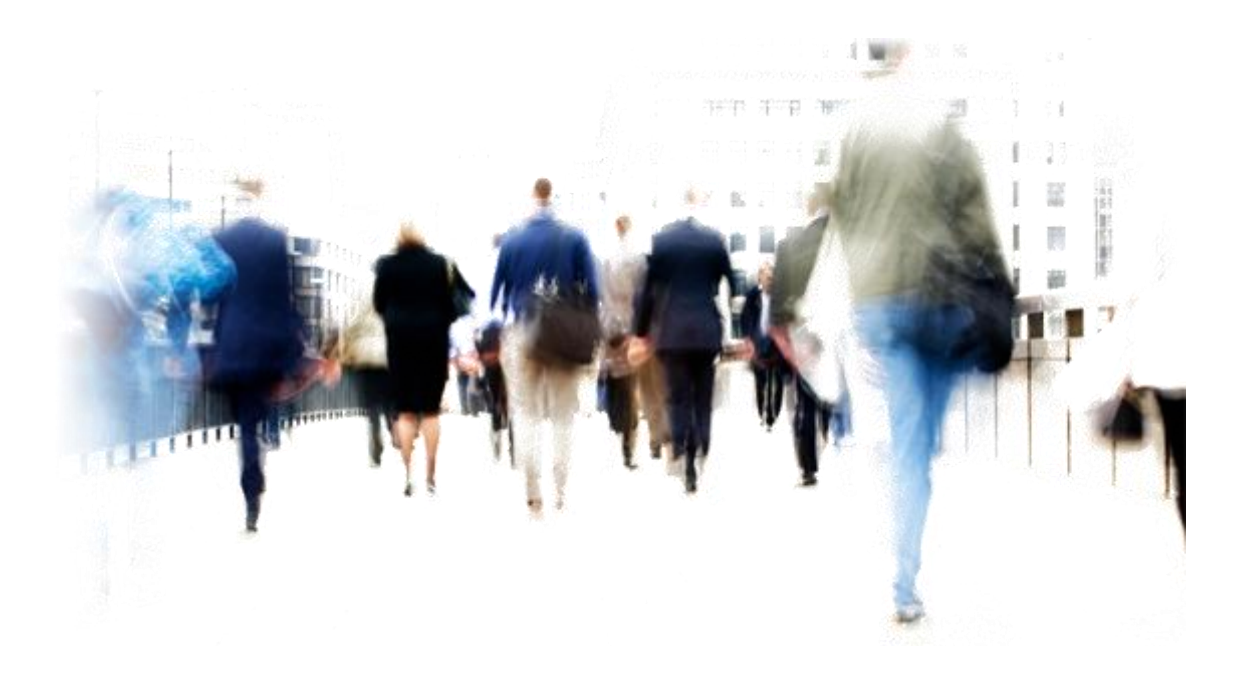

Civil Service Resourcing - Recruiter Guidance **Version 01**

# **Contents**

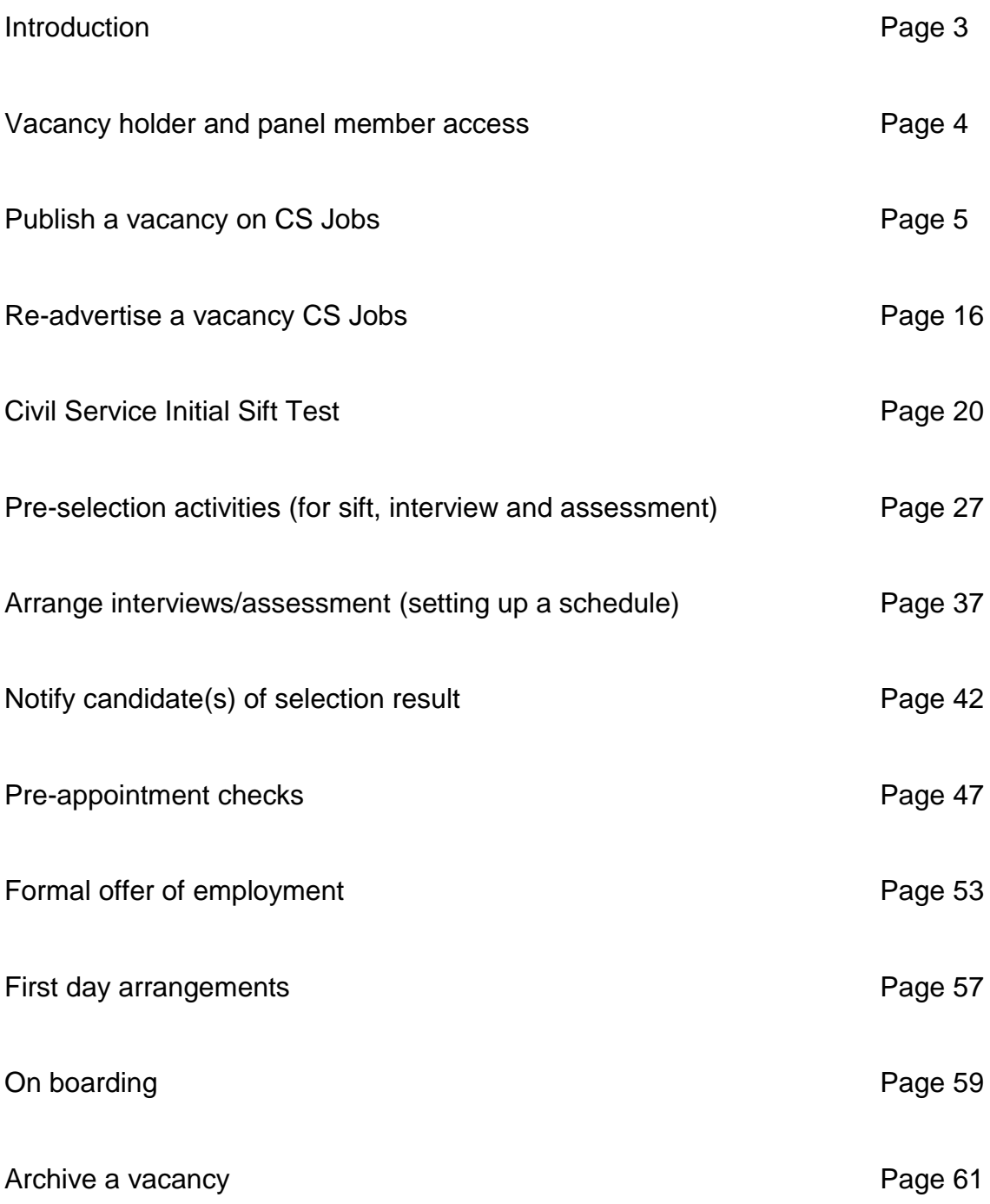

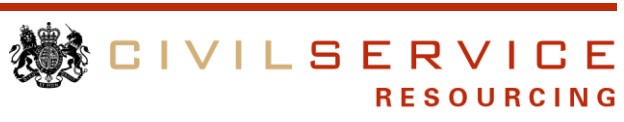

# **Introduction**

The purpose of this guide is to assist recruiters successfully progress candidates through the selection process on line using the full e-Recruitment system and help vacancy holders successfully fill their vacancies.

As a recruiter it is your responsibility to ensure the vacancy is administered correctly and candidates are treated fairly and appointed on merit.

Included in this guide are step by step instructions at each stage of the selection process, from publishing the vacancy, selection, and extending an offer.

The guide must be adhered to in conjunction with your internal departmental polices and procedures.

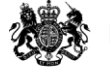

# **Vacancy holder and panel member access**

**Important Notice:** If you administer recruitment on behalf of **Ministry of Defence** or **Department for International Development** vacancy holders are not required to register as an authorised user. These departments use a 'single Sign on' feature whereby they access CS Jobs directly via your own HR systems, without the need for a separate username and password.

Vacancy holders and selection panel members must have access to CS Jobs to raise a vacancy online and progress candidates through the selection process.

The Access Request form can be found **here**, which they need to complete and send to CS Resourcing System Support Team (SST) at [sst.csr@csresourcing.gsi.gov.uk.](mailto:sst.csr@csresourcing.gsi.gov.uk) SST will then email them their username and password.

If the vacancy holder did not grant access to their panel members whilst raising their vacancy you can add them. For guidance on how to add panel members go to page 10.

**Note:** Panel members should be given access to the vacancy **before** it is advertised, once 'live' you **cannot** add or remove panel members until after the closing date.

If you try to grant access and identify they are not registered as an authorised user you must ask them to complete an Access Request form for Vacancy Holders.

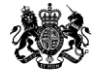

# **Publishing a new vacancy**

Important things to consider before reviewing and publishing a vacancy:

## **Business/budget approval**

Before you can advertise vacancies you must obtain a copy of the vacancy approval from the vacancy holder.

# **Civil Service Resourcing Vacancy Filling Scheme (VFS)**

Ensure the Vacancy Filling Scheme guidelines are adhered to:

**Stage 1**\* – Internal, level moves

**Stage 2** - Exclusive 10 day period for surplus staff in all departments at their current grade

**Stage 3** - Vacancies advertised to staff in all departments and accredited Non Departmental Public Bodies (NDPB), regardless of grade

**Stage 4** - External recruitment

\*This is not a compulsory Stage.

Departments can advertise at Stage 1 on promotion or at Stage 3 on level transfer where there is an exceptional business need and approval has been granted. You should obtain a copy of the approval.

**In exceptional circumstances** due to specific business requirements the vacancy holder can contact the Civil Service Resourcing Exemption Team who can give approval to bypass Stage 2 or advertise Stages concurrently, they can be contacted by email: [stage2exemptionrequests.csr@csresourcing.gsi.gov.uk](mailto:stage2exemptionrequests.csr@csresourcing.gsi.gov.uk)

Responsibility for contacting the Civil Service Resourcing Exemption Team will vary in departments, please refer to your internal guidance for confirmation.

## **Establish the selection process and timeline**

Contact the vacancy holder to establish what their selection process is e.g. test, sift, interview, assessment etc and agree a manageable timeline for each stage.

It is best practice to give candidates five working days to prepare for an interview/assessment so you should take this into consideration when agreeing dates for the selection process.

Within the advert include the selection dates to allow candidates to plan ahead.

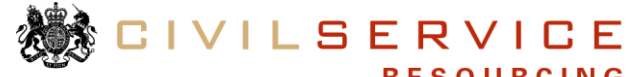

## **External advertising**

If you are advertising a Stage 4 vacancy and the vacancy holder would like to use external media you maybe required to source media recommendations and costs or work with a third party supplier who will do this on their behalf.

Once you have sourced the appropriate media prior to booking ensure the vacancy holder has approved the advert content and costs.

Make sure you inform the vacancy holder of the timescales that are dictated to you by the media sites as it could impact on their recruitment timeline.

## **Review online vacancy template**

It is important that you review the advert content prior to publishing the vacancy.

## **Hints and tips when editing/reviewing the online vacancy template:**

Mandatory fields are indicated by an asterisk (\*).

The 'people' icon denotes fields that will be displayed to applicants within the advert.

The **icon is the vacancy updates page, which must be complete prior to** advertising.

A vacancy cannot be activated until all of the mandatory fields have been completed.

**Do not use the back button** within CS Jobs as connection can be lost and there is a possibility you will lose the data you are entering online.

The system has a 60-minute timeout built in for security purposes. If you are not able to complete the vacancy template within this time, you should save the vacancy details by clicking the 'confirm' button at the bottom of the template. You can return to the vacancy template at any time and complete the outstanding fields.

Always use your mouse to 'click' on the relevant information when selecting from the drop-down options rather than the scroll button; this will ensure the correct value is selected.

To paste information into free text fields you will need to use the keyboard shortcut Ctrl+V as the ability to right click has been disabled for security reasons.

**RESOURCING** 

#### **So it is easier for you to edit/review the online vacancy template it is recommended you have the following information to hand:**

- the relevant pay scales
- the [Civil Service Competency Framework](http://resources.civilservice.gov.uk/wp-content/uploads/2012/07/Civil-Service-Competency-Framework-Feb2013.pdf)
- authorisation to advertise

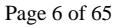

details of the agreed selection process and timeline

## **Further help:**

If you experience any technical problems with the system contact CS Resourcing System Support Team (SST) by email [sst.csr@csresourcing.gsi.gov.uk.](mailto:sst.csr@csresourcing.gsi.gov.uk)

SST's opening hours is Monday to Thursday 8:30am to 5:00pm and Friday 8:30am to 4:30pm and they have a 48 hour turnaround time.

#### **Follow the guidance to edit/review the vacancy template:**

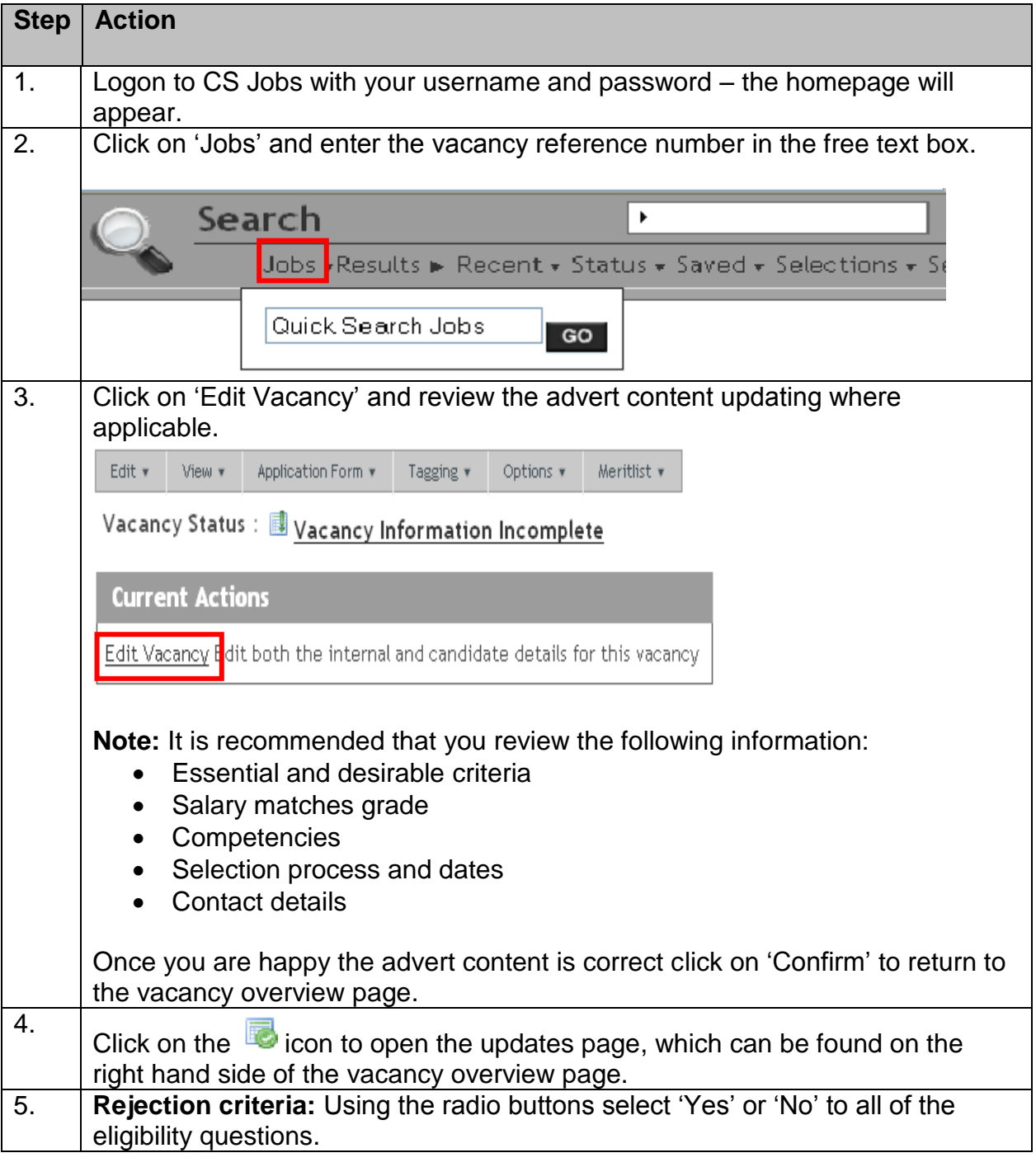

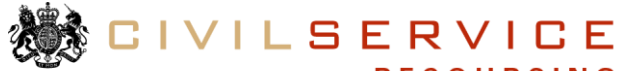

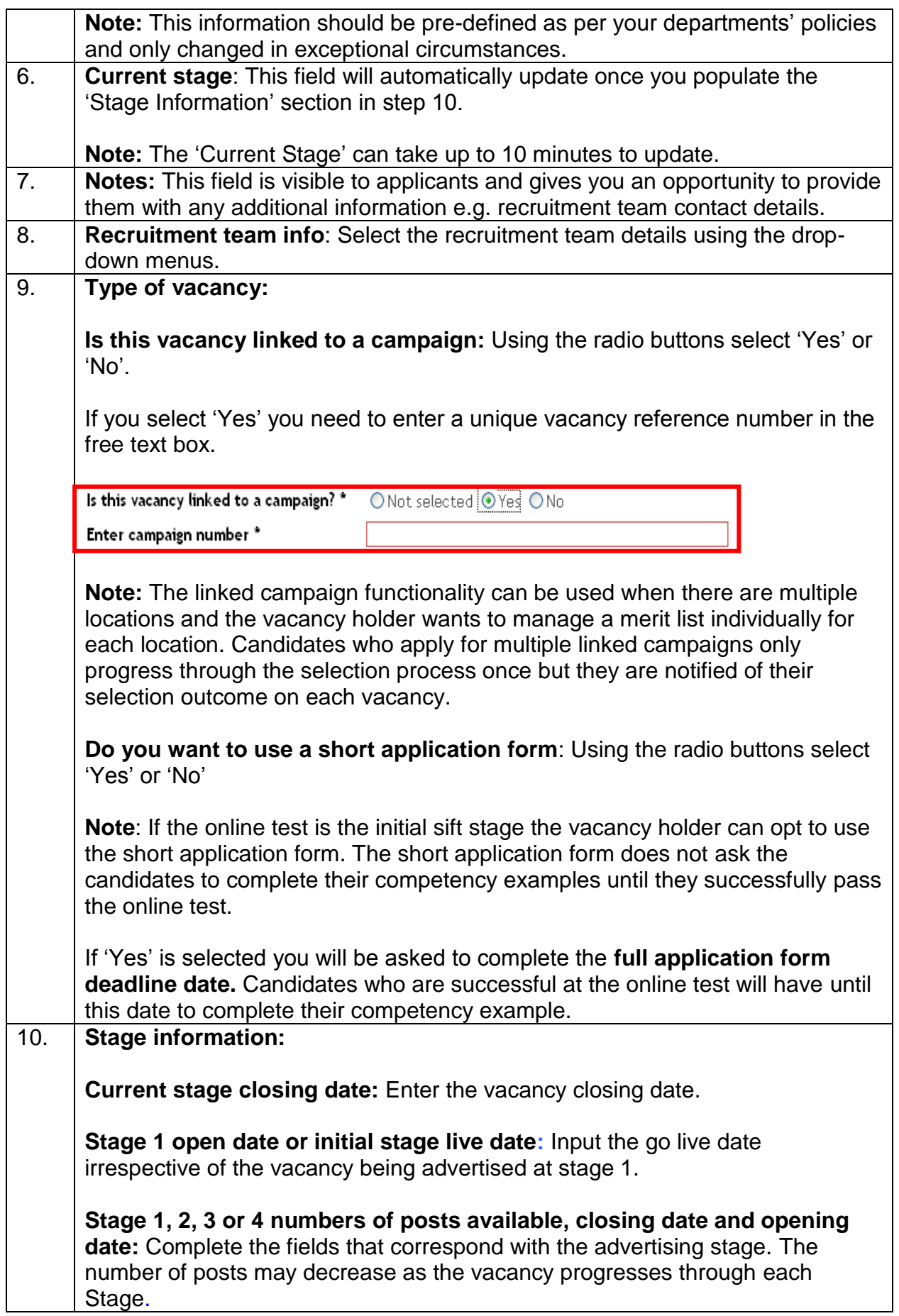

![](_page_7_Picture_1.jpeg)

![](_page_8_Picture_142.jpeg)

![](_page_8_Figure_1.jpeg)

![](_page_9_Picture_150.jpeg)

All vacancies must have pre-screen questions attached to prevent ineligible candidates from completing the online application.

There are a number of different pre-screen options available and they can be found in **Annex A** on page 62.

All vacancies have 'Basic' pre-screens attached, if you wish to change these follow the guide below.

### **Follow the guidance to tag pre-screen questions:**

![](_page_9_Picture_151.jpeg)

If the selection panel members have not been granted access by the vacancy holder you must add them prior to publishing the vacancy.

**Note:** Panel members should be given access to the vacancy **before** it is advertised, once 'live' you **cannot** add or remove panel members until after the closing date.

![](_page_9_Picture_8.jpeg)

# **Follow the guidance to add panel members:**

![](_page_10_Picture_99.jpeg)

**機 CIVILSERVICE** 

![](_page_10_Picture_2.jpeg)

Page 11 of 65

page.

Before publishing the vacancy you can review the advert content and attach documents.

### **Follow the guidance to view your vacancy:**

![](_page_11_Picture_88.jpeg)

## **Follow the guidance to attach a document:**

![](_page_11_Picture_89.jpeg)

![](_page_11_Picture_6.jpeg)

![](_page_12_Picture_53.jpeg)

If a document has been attached in error you can remove the document.

## **Follow the guidance to remove a document:**

![](_page_12_Picture_54.jpeg)

![](_page_12_Picture_4.jpeg)

![](_page_13_Picture_65.jpeg)

The vacancy is now ready to be published.

### **Follow the guidance to publish the vacancy:**

![](_page_13_Picture_66.jpeg)

The vacancy will be published on CS Jobs on its 'Live' date.

### **Next Steps:**

Inform the vacancy holder that their advert is complete and will be published on the agreed 'Live' date.

![](_page_13_Picture_7.jpeg)

Allocate the vacancy to a nominated recruiter who will be responsible for the administration and provide the vacancy holder with their contact details in case they have any queries throughout the recruitment process.

![](_page_14_Picture_1.jpeg)

# **Re-advertise a vacancy**

If a vacancy closes with no successful candidates or insufficient candidates the vacancy can progress to the next Stage in the Vacancy Filling Scheme. The vacancy holder **must** have approval first.

The vacancy holder does not need to create a new advert if progressing to Stage 2 or 3, only when moving to Stage 4. Candidates who have applied at a previous stage cannot be stopped from applying for an **external** vacancy as per the 'Fair and Open' Civil Service Recruitment Principles.

Follow the 'Publish a new vacancy' guidance on page 5 if you are moving your vacancy to Stage 4. If you need to progress a vacancy to Stage 2 or 3 read pages 5 and 6 before you follow the guide below.

The vacancy template must be updated before publishing and the following information is likely to change:

- Selection dates
- Adverting Stage
- Advertising dates

#### **Follow the guidance to edit the vacancy template:**

![](_page_15_Picture_159.jpeg)

![](_page_15_Picture_10.jpeg)

![](_page_16_Picture_114.jpeg)

![](_page_16_Picture_1.jpeg)

![](_page_17_Picture_80.jpeg)

![](_page_17_Picture_1.jpeg)

#### Use the radio button to select a pre-screen option and click on 'Confirm' to return to the vacancy overview page.

The vacancy is now ready to be published.

### **Follow the guidance to publish the vacancy:**

![](_page_18_Picture_86.jpeg)

The vacancy will be published on CS Jobs on its 'Live' date.

## **Next Steps:**

Inform the vacancy holder that their vacancy is complete and will be published on the agreed 'Live' date.

Allocate the vacancy to a nominated recruiter who will be responsible for the administration and provide the vacancy holder with their contact details in case they have any queries throughout the recruitment process.

![](_page_18_Picture_8.jpeg)

# **Civil Service Initial Sift Test (CSIST)**

## **The purpose of the CSIST and what it measures**

The CSIST is a set of online Situational Judgement Tests (SJT) for grades AA – SEO. The tests are designed to assist with recruitment by allowing the recruiter to sift out those who are unlikely to work effectively at the grade level which they have applied for. The CSIST broadly measures behaviours underpinning the Civil Service Competency Framework (CSCF).

The CSIST can be used to sift out the bottom third of the applicant pool at the initial stages of selection and therefore helps to reduce the time and cost spent on sifting based on application forms alone. Other practical benefits include:

- Content of tests are based on real-life work scenarios
- Cost-effective and quick to complete
- Immediate results for recruiters
- Tests are marked automatically so are error free and quick to score
- Easily accessible online via CS Jobs
- Norm tables relevant to a Civil Service comparison group
- Feedback provided automatically for candidates.

The CSIST was designed to compliment job specific selection methods (e.g. other psychometric tests, interviews, assessment centres etc) and ultimately the decision to select the best candidate(s) for the job should not be based on CSIST alone.

If a candidate achieves the required standard on the CSIST, their score will be banked for 180 days. If the candidate applies for any subsequent vacancies at the same grade within the 180 day period they should not be asked to complete the CSIST again.

For further information on the CSIST refer to the FAQ's or contact the Civil Service Resourcing Occupational Psychologist team via email: [csresourcing.occupationalpsychologyteam@hmrc.gsi.gov.uk.](mailto:csresourcing.occupationalpsychologyteam@hmrc.gsi.gov.uk)

## **Attaching a CSIST to a vacancy**

Depending on departmental policies, a vacancy holder can choose at what point in their selection process they want candidates to sit the CSIST. Recruiters should encourage them to use it as the first step in their process to sift out the bottom third of the applicant pool.

When the CSIST is used as the first sift, it will be available to candidates as soon as they submit their application and, the system will automatically invite them to take the test. The CSIST must be attached to the vacancy prior to advertising, instructions can be found in the 'Publishing a vacancy' section.

![](_page_19_Picture_17.jpeg)

If the CSIST is used later in the selection process e.g. after sift, you will need to attach it at the appropriate stage in the selection process.

**Follow the guidance to attach a CSIST after the advert has closed:**

![](_page_20_Picture_111.jpeg)

![](_page_20_Picture_3.jpeg)

![](_page_21_Picture_90.jpeg)

Once you have attached the test you must invite candidates to take the test by changing their online status.

### **Follow the guide to invite candidates to take the test:**

![](_page_21_Picture_91.jpeg)

![](_page_21_Picture_4.jpeg)

![](_page_22_Picture_114.jpeg)

## **Test re-set**

If a candidate encounters any technical problems with the online test they may contact the recruitment team for assistance. You will need to investigate the issue (possibly in conjunction with the System Support team) and decide if their test should be re-set.

#### **Follow the guidance to re-set a test:**

![](_page_22_Picture_115.jpeg)

**CIVILSERVICE** 

![](_page_23_Picture_98.jpeg)

Candidates have now been invited to re-sit the online test.

## **Help required**

The CSIST is compatible with the following assistive technologies: Jaws, Dragon, Supernova and Zoomtext.

To support the needs of candidates with a disability (e.g. dyslexia), additional time can be granted **before** they take the test.

A CSIST Reasonable Adjustment form is available and should be held locally, you can send a copy to the candidate so they can provide further information. This information should feed into how much additional time is awarded.

#### **Follow the guidance to setup extra time:**

![](_page_23_Picture_99.jpeg)

![](_page_23_Picture_8.jpeg)

![](_page_24_Picture_53.jpeg)

![](_page_24_Picture_1.jpeg)

## **Raising the pass mark**

In exceptional cases, such as when the volume of applicants is likely to be high, departments can adopt a higher pass mark on the understanding that:

- The minimum benchmark for the relevant CSIST is set for GIS candidates.
- Applicants are informed in the advert.

Vacancy holders must offer the GIS candidates an interview, based on the minimum pass mark even if this takes them over the planned maximum number of interviewees.

You must notify the vacancy holder of the candidates who have applied via the Guaranteed Interview Scheme.

For guidance on how to notify candidates of their CSIST result go to page 42. Candidates who do not meet the minimum pass mark will be automatically rejected.

![](_page_25_Picture_7.jpeg)

# **Pre-selection activities**

During the advertising period it is the responsibility of the recruitment team to monitor and progress candidates and their applications.

## **The pre-selection activities a recruiter should undertake are:**

- Help required
- Duplicate applications
- Line manager feedback
- Civil Service Initial Sift Test (CSIST)
- Supporting documents/CV
- GIS candidates

Further information can be found below.

## **Help required**

If a candidate requires additional assistance during the application process they will request what they need in their application form.

Once they submit their application the system will automatically move them to the 'Help Required' status.

If the candidate requests additional assistance e.g. car parking space at interview, it is recommended you inform the vacancy holder at the right time in the selection process to prevent any unfair judgement. For example if someone requests coloured papers at an assessment day due to dyslexia **do not** inform the vacancy holder at sift stage wait until they have been successful and invited to the assessment day.

You should refer to your own internal departmental policy for further information.

#### **Follow the guidance to identify help required candidates**:

![](_page_26_Picture_150.jpeg)

▒ CIVILSERVICE

![](_page_27_Picture_74.jpeg)

![](_page_27_Figure_1.jpeg)

![](_page_28_Picture_96.jpeg)

Once you have processed all of the 'Help Required' candidates you must move their application to the first stage of the selection process e.g. 'Awaiting Sift' or 'Invited to Online Test'.

#### **Follow the guidance to change a candidate status:**

![](_page_28_Picture_97.jpeg)

![](_page_28_Picture_4.jpeg)

![](_page_29_Picture_73.jpeg)

# **Duplicate applications**

The system checks for duplicate applications using a pre-determined number of criteria, e.g. date of birth, last line of address, name etc.

Page 30 of 65

Applicants are notified immediately that their second application has been withdrawn and only their first application will be considered.

## **Line manager feedback**

A validation email is sent to line managers when a member of their staff applies for a vacancy at either Stage 1, 2 or 3.

If the line manager does not agree with the information declared by the candidate they can provide feedback, which is visible to recruiters only.

A recruiter must review this feedback and contact the line manager to gather further information (if required).

Once you have gathered sufficient information you must share this with the vacancy holder who must make an informed decision as to whether the candidate meets the eligibility requirements for the job.

If the candidate does not meet the eligibility requirements they must be withdrawn from the vacancy.

All correspondence must be saved in the event of a Subject Access Request being made.

#### **Follow the guidance to view line manager feedback**:

![](_page_30_Picture_130.jpeg)

![](_page_30_Picture_10.jpeg)

![](_page_31_Picture_106.jpeg)

# **Civil Service Initial Sift Test (CSIST)**

If a CSIST is part of the selection process please go to page 20 for further information.

## **Supporting documents/CV**

Ensure all candidates have attached their CV or supporting document if they were requested in the advert.

If there is a document missing, it is recommended you contact the candidate to request a copy. Once you are in receipt of the document attach it to the candidates application form.

You should refer to your departmental policy regarding this as it may not be the responsibility of the recruitment team/provider to do this.

### **Follow the guidance to check for supporting documents/CV and attach to application form:**

![](_page_31_Picture_8.jpeg)

![](_page_32_Picture_72.jpeg)

![](_page_32_Picture_1.jpeg)

![](_page_33_Picture_65.jpeg)

# **Guaranteed Interview Scheme**

The selection panel will set a minimum standard for each competency at the start of a selection process. If more than the required number of candidates meets the minimum standard the panel can raise this minimum for all candidates except those who have asked for a guaranteed interview.

The minimum pass mark for GIS candidate is 4 per competency.

![](_page_33_Picture_4.jpeg)

The vacancy holder must offer the GIS candidates an interview, based on the pass mark of 4 even if this takes them over the planned maximum number of interviewees. At interview the same minimum standard applies to all candidates.

It is recommended you notify the vacancy holder of the candidates who have applied under the GIS to ensure they offer them an interview if they meet the minimum pass mark.

If any additional assistance has been requested by the candidate you must only notify the vacancy holder of their request at the necessary stage in the selection process e.g. parking space at assessment centre so they can make any reasonable adjustments.

# **Step Action** 1. Logon to CS Jobs using your username and password – the homepage will appear 2. Enter your vacancy reference number in the 'Current Applications' free text field. **Current Applications** Type a Vacancy Name to Filter Data  $\overline{SO}$ Select your vacancy from the drop-down menu. **Current Applications** recruit  $GO$ 1397063 - Recruitment Adviser 1397100 - Recruitment Consultant 1397035 - Recruitment Adviser 1397092 - Recruitment test **4 other statuses click to open/close list** Click on 'Go' to display a list of candidates statuses. **Current Applications** 1397092 - Recruitment test  $\overline{\phantom{a}}$  GO 3. Depending on what stage of the process the candidates are at select the status of applications you wish to view e.g. 'Awaiting Sift', 'Scheduled for Interview' or 'Scheduled for Assessment' and a list of candidates will appear.

### **Follow the guidance to identify GIS candidates:**

![](_page_34_Picture_5.jpeg)

![](_page_35_Figure_0.jpeg)

Pre-selection activities must be carried out up to and including the vacancy closing date so no candidates are missed.

## **Next Steps:**

Inform your vacancy holder when you have completed all of your pre-selection activities so they can progress to the first stage of the selection process.

### **No applications received**

Contact the vacancy holder to discuss their options. If they have approval to progress to the next stage in the VFS go to page 16 to re-advertise their vacancy,

![](_page_35_Picture_6.jpeg)

# **Arrange interviews/assessment (set up a schedule)**

The vacancy holder will notify you when they are ready for you to progress candidates to the interview/assessment stage.

You can set up interview and assessment schedules within CS Jobs that allows candidates to choose a date and time that best suits them.

Results from the previous stage of the selection process e.g. sift cannot be issued to the candidates until a schedule has been created.

If you are required to setup a schedule on behalf of the vacancy holder follow the guide below.

#### **Follow the guidance to setup a schedule:**

![](_page_36_Figure_6.jpeg)

**CIVILSERVICE** 

![](_page_37_Picture_100.jpeg)

![](_page_37_Figure_1.jpeg)

![](_page_38_Picture_105.jpeg)

**機CIVILSERVICE** 

![](_page_39_Picture_125.jpeg)

![](_page_39_Picture_1.jpeg)

**RESOURCING** 

 $\overline{\phantom{a}}$ 

![](_page_40_Picture_37.jpeg)

Your schedule is now complete.

## **Next Steps:**

Candidates now need to be notified of their results and their scores and feedback made visible to them. This will also release your scheduled slots so they can choose a date and time that best suits them. Please go to page 42 for guidance.

![](_page_40_Picture_4.jpeg)

# **Notify candidate(s) of selection results**

The vacancy holder will notify you when they are ready for you to release results and notify candidates of their selection outcome.

All candidates must be notified of their result via CS Jobs and to do this their online status must be changed.

Before notifying candidates of their result vacancy holders must enter all scores and feedback online. If the vacancy holder has not done this please contact them before you release results.

If the next stage in the selection process requires you to set up a schedule and you have not done so please refer to page 37 for further information.

### **Follow the guidance below to release results:**

![](_page_41_Figure_6.jpeg)

**CIVILSERVICE** 

![](_page_42_Picture_60.jpeg)

![](_page_42_Picture_1.jpeg)

![](_page_43_Picture_117.jpeg)

Candidates have now been notified of their selection result and their online status changed.

Once a candidate has scheduled an interview/assessment they may contact you to change their slot. You can do this on their behalf if there is vacant slot.

#### **Follow the guidance to schedule a candidate into a vacant slot:**

![](_page_43_Picture_118.jpeg)

**機CIVILSERVICE** 

![](_page_44_Picture_68.jpeg)

![](_page_44_Picture_2.jpeg)

![](_page_45_Picture_124.jpeg)

You have now scheduled a candidate into a vacant slot and the candidate notified of their new date and time.

### **Next steps:**

Depending on what stage the vacancy is at in the selection process will determine your next step.

#### **Interview/assessment**

Candidates have been invited to attend an interview/assessment. Notify your vacancy holder that results from the previous stage have been released.

#### **No successful candidate(s)**

If the vacancy holder did not identify any successful candidate contact them to discuss their options. If they have approval to progress their vacancies to the next stage in the VFS go to page 16 to re-advertise their vacancy.

#### **Successful candidate(s)**

The selection process is complete and a successful candidate(s) identified.

Pre-appointment checks as specified in the advert **must** now be carried out.

You will need to inform the vacancy holder what checks you need to undertake and advise them how long they will approximately take.

If you asked your vacancy holder to collect **pre-appointment documents** from candidates at interview/assessment you must request these **immediately to prevent delays in the recruitment process**.

Go to page 47 for further information on pre-appointment checks.

![](_page_45_Picture_14.jpeg)

# **Pre-employment/posting checks**

It is the responsibility of the recruitment team to ensure candidates have the correct checks carried out before they take up duty.

## **Pre-posting checks (internal candidates only)**

Checks on internal candidates differ depending on the department. Please refer to your department's internal policies and procedures.

## **Pre-employment checks (external and OGD candidates only)**

[Baseline Personnel Security Standards](https://www.gov.uk/government/uploads/system/uploads/attachment_data/file/255911/HMG_Baseline_Personnel_Security_Standard.pdf) describes the minimum pre-employment checks that must be applied to all civil servants. Some departments will require more enhanced vetting.

The BPSS consist of the following checks:

- Age
- Identity
- Nationality and Immigration Status (including an entitlement to undertake the work in question)
- Employment History (past 3 years)
- Criminal record (unspent convictions only)
- Character enquiry form.

Before a formal offer of employment can be made (unless in exceptional circumstances) all checks must be satisfactorily complete. **These checks can take several weeks** and you should make your vacancy holder aware to manage expectations.

Any concerns arising from the pre-appointment checks should be referred to the vacancy holder. In these circumstances they must consider the risks involved if they were to employ the candidate taking into account the nature of the work in their Business Area and the job offered. It is their decision whether to appoint the person. They may wish to consult with their HR unit if further advice is needed.

There is an on-boarding form within CS Jobs that allows you to record and monitor the progress of all pre-employment checks.

#### **Follow the guide below to update the on-boarding form:**

![](_page_46_Picture_187.jpeg)

![](_page_46_Picture_18.jpeg)

![](_page_47_Picture_85.jpeg)

![](_page_47_Picture_1.jpeg)

![](_page_48_Picture_59.jpeg)

**機CIVILSERVICE** 

![](_page_49_Picture_82.jpeg)

## **Next steps:**

### **Failed checks**

Notify the vacancy holder that the candidate has failed their pre-employment/posting checks and provide the reason why.

Discuss with the vacancy holder their options e.g. offer a reserve list candidate the job or re-advertise the vacancy. If they wish to re-advertise their vacancy they must get approval first.

The candidate who has failed checks needs to be notified and their online status changed.

![](_page_49_Picture_6.jpeg)

## **Follow the guide to reject a candidate who fails checks:**

![](_page_50_Picture_93.jpeg)

### **Passed checks**

Notify the vacancy holder that all pre-employment/posting checks are satisfactorily complete.

![](_page_50_Picture_4.jpeg)

The vacancy holder can contact the candidate and agree a start date. Once they have agreed a start date they will provide you with the candidates 'first day arrangements' details e.g. reporting instructions, agreed working pattern, etc so you can issue the formal offer.

If you have a standard form for vacancy holders to complete e.g. new entrant notification form, which will provide you with all of the candidates 'take up duty' details please supply them with a copy.

Go to page 53 to issue a formal offer of employment.

![](_page_51_Picture_3.jpeg)

# **Formal offer**

Once the vacancy holder has agreed a start date with the candidate you can issue a formal offer of employment.

If **employment contracts (terms and conditions)** are produced by the recruitment team you must issue it to the candidate at this stage.

The candidate will then accept or reject the formal offer of employment online.

If you are a department that generates a contract within CS Jobs follow the instructions below.

### **Follow the guidance below to create an employment contract in CS Jobs:**

![](_page_52_Picture_100.jpeg)

![](_page_52_Picture_7.jpeg)

![](_page_53_Picture_54.jpeg)

**機CIVILSERVICE** 

![](_page_54_Picture_87.jpeg)

The candidate has been sent their employment contract, which they must now accept or reject online.

If you do not generate a contract through CS Jobs you can still change their status to ensure they accept the formal offer of employment online.

## **Follow the guidance to issue a formal offer of employment:**

![](_page_54_Picture_88.jpeg)

![](_page_54_Picture_5.jpeg)

![](_page_55_Picture_109.jpeg)

You have now issued the candidate with a formal offer of employment, which they must accept online.

## **Next steps:**

Candidates **must** confirm whether they accept the offer of employment online via their communication centre.

Once they make their decision their online status will change to **'Formal Offer (candidate decision received online)'**.

If you have not had a response within 2 working days it is recommended that you contact the candidate to prevent any delays.

#### **Accept offer**

If the candidate accepts the offer of employment change their status to 'Offer Accepted'. Go to page <<insert page>> to issue them with the 'first day arrangements' details.

#### **Reject offer**

If the candidate rejects the offer of employment change their status to 'Offer Declined'.

Contact the vacancy holder to discuss their options e.g. offer a reserve list candidate the position or re-advertise the vacancy.

![](_page_55_Picture_11.jpeg)

# **First day arrangements**

Once the candidate accepts the formal offer of employment you must issue them with their 'first day arrangements' details e.g. start date, start time, office location etc.

![](_page_56_Picture_96.jpeg)

![](_page_56_Picture_3.jpeg)

![](_page_57_Picture_40.jpeg)

First day arrangements have now been sent to the candidate so they can report for duty on their agreed start date.

## **Next steps:**

To ensure you can notify the Shared Service Centre (SSC) so an employee account can be set up go to page 59 for on-boarding instructions.

![](_page_57_Picture_4.jpeg)

# **On-boarding**

You must liaise with the departments Shared Service Centre (SSC) to ensure an employee account is built prior to the successful candidate taking up duty.

To prevent any delays that could result in the new entrant not receiving their monthly salary it is imperative that you notify SSC at the earliest opportunity.

The information SSC requires will vary for each department so you must follow your internal departmental policies and procedures.

At this point you must change the candidate's online status to 'Ready to Hire', which is the last step in the online process.

### **Follow the guidance to move a candidate to 'Ready to Hire:**

![](_page_58_Picture_107.jpeg)

▒ CIVILSERVICE

Click on 'Update Status'.

The successful candidate has been appointed and the selection process complete.

## **Next steps:**

#### **Recruitment papers**

Follow your department's data retention policy to weed and/or file the candidate's recruitment papers and where applicable forward them via secure post to the HR unit.

#### **Archive vacancy**

Once all vacancies are filled go to 61 to archive the vacancy.

![](_page_59_Picture_7.jpeg)

# **Archive a vacancy**

Once a vacancy is filled you must close and archive it on CS Jobs.

## **Follow the guidance to archive a vacancy:**

![](_page_60_Picture_117.jpeg)

The vacancy is now complete.

# **Annex A**

There are a number of pre-screen options available. It is your responsibility to tag the correct questions depending on the vacancy you are advertising. Listed below are the options available;

#### **Basic (Stage 1 - 3)**

#### **Question**

Do you meet the eligibility requirement for this job as described in the job advert?

### **Basic (Stage 4)**

**Question**

Do you meet the eligibility requirement for this job as described in the job advert? Will you be 17 or over at the anticipated start date of employment? Do you have the required qualifications, which were stated in the job advert?

#### **Stages 1 - 3**

#### **Question**

Have you informed your manager about this application? Do you meet the eligibility requirement for this job as described in the job advert? Are you currently on any formal proceedings for absence, work performance or discipline?

### **Stages 1 - 3 (driving licence)**

#### **Question**

Have you informed your manager about this application?

Do you meet the eligibility requirement for this job as described in the job advert?

Are you currently on any formal proceedings for absence, work performance or discipline? Do you currently hold a full driving licence that permits you to drive in the UK or can reasonable adjustments be made under the Equality Act 2010?

## **Stages 1- 3 (FTA)**

#### **Question**

Have you informed your manager about this application?

Do you meet the eligibility requirement for this job as described in the job advert?

Are you currently on any formal proceedings for absence, work performance or discipline?

Are you a Temporary Fixed Term Appointee, that was appointed without going through recruitment and selection exercise that was openly advertised?

## **Stages 1 - 3 (licence & FTA)**

### **Question**

Have you informed your manager about this application?

Do you meet the eligibility requirement for this job as described in the job advert?

Are you currently on any formal proceedings for absence, work performance or discipline?

Do you currently hold a full driving licence that permits you to drive in the UK or can reasonable adjustments be made under the Equality Act 2010?

Are you a Temporary Fixed Term Appointee, that was appointed without going through recruitment and selection exercise that was openly advertised?

![](_page_61_Picture_29.jpeg)

#### **Stage 4**

![](_page_62_Picture_169.jpeg)

## **Stage 4 (nationality)**

![](_page_62_Picture_170.jpeg)

Do you meet the eligibility requirement for this job as described in the job advert? Will you be 17 or over at the anticipated start date of employment? Have you read the guidance on nationality available in the information about this post(s)? Do you meet the Civil Service Nationality Requirements? Are you lawfully resident in the UK? Are you lawfully entitled to work in the UK?

### **Stage 4 (driving licence)**

**Question** Do you meet the eligibility requirement for this job as described in the job advert? Will you be 17 or over at the anticipated start date of employment? Do you currently hold a full driving licence that permits you to drive in the UK or can reasonable adjustments be made under the Equality Act 2010?

## **Stage 4 (qualifications)**

**Question**

Do you meet the eligibility requirement for this job as described in the job advert? Will you be 17 or over at the anticipated start date of employment? Do you have the required qualifications which were stated in the job advert?

## **Stage 4 (nationality & driving)**

**Question**

Do you meet the eligibility requirement for this job as described in the job advert?

Will you be 17 or over at the anticipated start date of employment?

Have you read the guidance on nationality available in the information about this post(s)?

Do you meet the Civil Service Nationality Requirements?

Are you lawfully resident in the UK?

Are you lawfully entitled to work in the UK?

Do you currently hold a full driving licence that permits you to drive in the UK or can reasonable adjustments be made under the Equality Act 2010?

## **Stage 4 (nationality & qualifications)**

**Question** Do you meet the eligibility requirement for this job as described in the job advert? Will you be 17 or over at the anticipated start date of employment? Have you read the guidance on nationality available in the information about this post(s)? Do you meet the Civil Service Nationality Requirements? Are you lawfully resident in the UK? Are you lawfully entitled to work in the UK?

Do you have the required qualifications, which were stated in the job advert?

## **Stage 4 (driving & qualifications)**

#### **Question**

Do you meet the eligibility requirement for this job as described in the job advert?

Will you be 17 or over at the anticipated start date of employment?

Do you currently hold a full driving licence that permits you to drive in the UK or can reasonable adjustments be made under the Equality Act 2010?

Do you have the required qualifications which were stated in the job advert?

## **Stage 4 (all)**

![](_page_63_Picture_190.jpeg)

Do you meet the eligibility requirement for this job as described in the job advert?

Will you be 17 or over at the anticipated start date of employment?

Have you read the guidance on nationality available in the information about this post(s)?

Do you meet the Civil Service Nationality Requirements?

Are you lawfully resident in the UK?

Are you lawfully entitled to work in the UK?

Do you currently hold a full driving licence that permits you to drive in the UK or can reasonable adjustments be made under the Equality Act 2010?

Do you have the required qualifications which were stated in the job advert?

### **Telephony Work**

#### **Question**

Are you aware that this post(s) involves extensive telephony work? This post(s) may involve variable work patterns. Have you read the information in the job advert?

#### **HMRC BDDP**

#### **Question**

Have you read the information provided in the job advert?

To apply for this post(s) please confirm that you have agreed with your manager:

- The examples you have used
- That you meet the relevant criteria
- That you will be released if selected

Are you already on another training programme e.g.: BDDP or TPDP (You can apply if you are currently studying for AIIT, CTA, ELTT, ITLT or AIIT)?

Have you been removed from a Programme as a result of failing a knowledge assessment, skills assessment or practical work assessment report within the last 2 years?

Will you have completed any probation period prior to April 2012?

Are you subject to formal action under the Managing Poor Performance and Attendance Process? Are you a Temporary Fixed Term Appointee, that was appointed without going through a recruitment and selection exercise that was openly advertised?

## **ONS – TO**

#### **Question**

Can you work 78 hours per calendar month (this equates to an average of 18 hours per week)? Our hours of operation are from 9.00am to 9.30pm. You will be allocated at least half of your time in the evenings according to the availability of hours. Is this acceptable to you? Do you have indefinite, unrestricted leave to remain and work in the UK (without an end date or

#### expiry date on any Visa or Student Visa)?

#### **ONS – IPS**

![](_page_63_Picture_35.jpeg)

#### **Question**

Are you able to occasionally stay away overnight?

Do you have sole use of a landline telephone? (This can include, for example, a landline in a family residence, but NOT a landline shared with, or by, one or more separate dwellings.)

Have you had more than 3 Jobs in the last 5 Years (or more than 3 jobs in 1 year if you are applying for the post at Dover)?

Do you have indefinite, unrestricted leave to remain and work in the UK (without an end date or expiry date on any Visa or Student Visa)?

#### **ONS – Titchfield**

#### **Question**

If you are a current employee and work on Titchfield Site, please confirm that you have checked your eligibility under the Titchfield Staffing Strategy, and are therefore eligible to apply for this post.

#### **ONS- FIF**

#### **Question**

Can you work a minimum of 95 hours per calendar month?

Are you available 2 out of 3 days Monday to Wednesday each week from 9.00am to 9.00pm?

Are you available to work a minimum of 3 evenings a week on a regular basis (which may include Monday to Wednesday)?

Do you currently possess a full UK Driving Licence (or EU Full Member Country Equivalent Driving Licence)?

Do you have full use of car? (By 'full use of a car' we mean unrestricted availability of a vehicle for work purposes at any time of the day)

Do you have sole use of a landline telephone? (This can include, for example, a landline in a family residence, but NOT a landline shared with, or by, one or more separate dwellings)

This post requires all interviewers to work in all areas within a reasonable distance (up to approximately a 40 mile radius) of their home address. Are you willing to do this?

Do you have indefinite, unrestricted leave to remain and work in the UK (without an end date or expiry date on any Visa or Student Visa)?

#### **Legal Services**

#### **Question**

Do you meet the Civil Service Nationality Requirements?

Are you lawfully resident in the UK?

Are you lawfully entitled to work in the UK? Are you a qualified barrister or solicitor, or shortly to become so?

Do you have a 2.1 degree (in any subject), or, if not will you be able to demonstrate equivalent high level academic and/or professional achievement?

![](_page_64_Picture_24.jpeg)